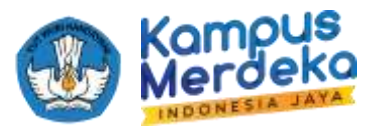

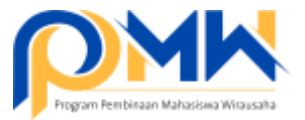

## **PANDUAN TEKNIS BAGI OPERATOR PERGURUAN TINGGI MENGIRIMKAN DUA PULUH USULAN USAHA TERBAIK DAN PROPOSAL PERGURUAN TINGGI**

- 1. *Login* sebagai operator perguruan tinggi melalui laman: <https://kesejahteraan.kemdikbud.go.id/auth/university/login>
- 2. Pastikan mahasiswa sudah mengisi proposal dan usulan anggaran; klik Pengajuan > Diajukan > dan klik pada menu Aksi "Lihat Pengajuan"

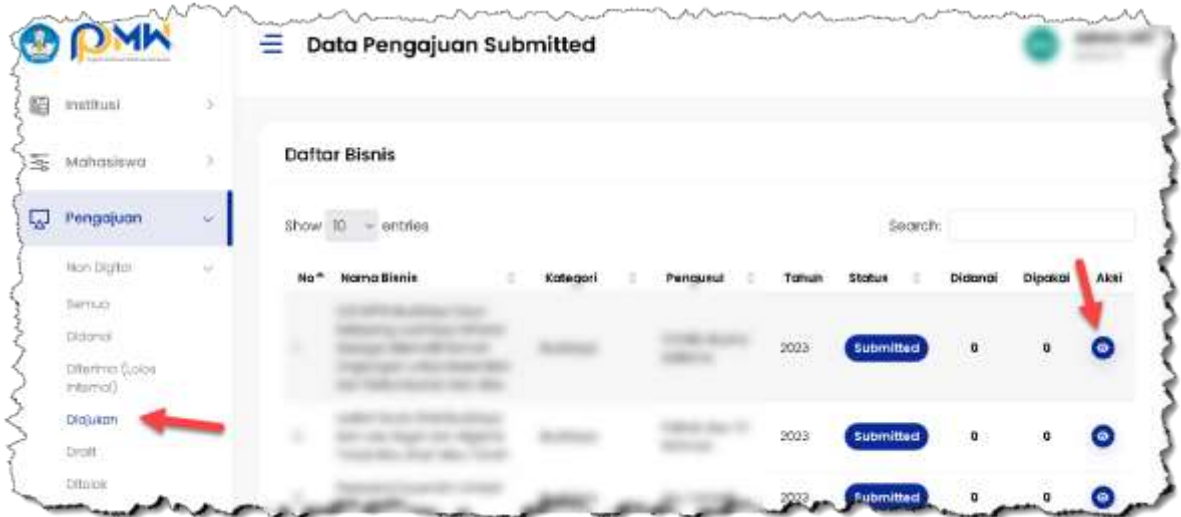

3. Pastikan proposal sudah dibuat sesuai ketentuan, pastikan lembar pengesahan, BMC/ PItchdeck, dan dokumen pendukung lain telah sesuai ketentuan

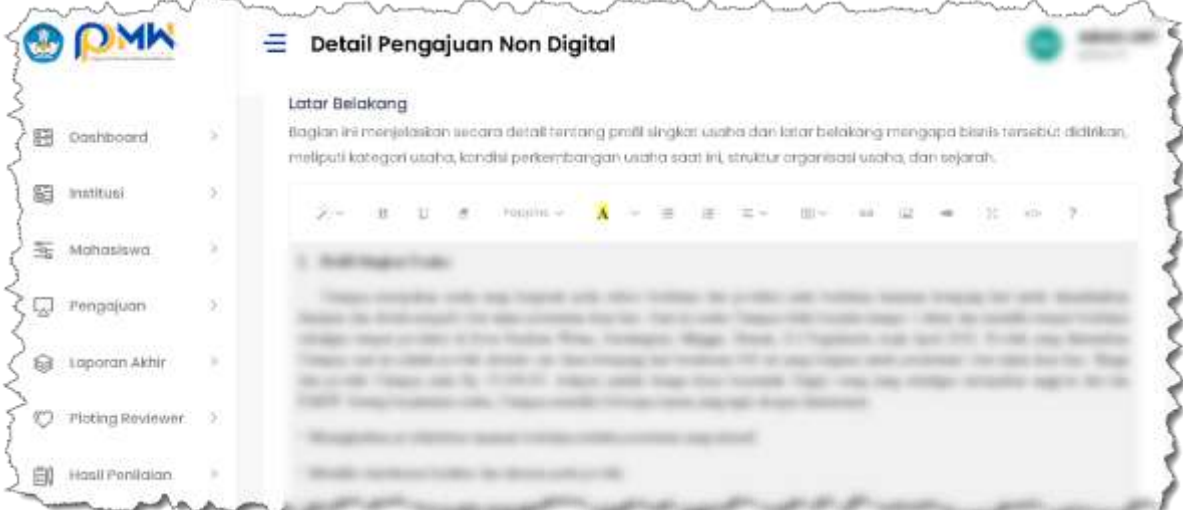

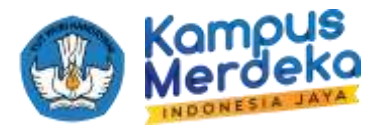

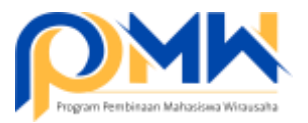

4. Cek di menu anggaran, pastikan sudah terisi sesuai dengan ketentuan penganggaran.

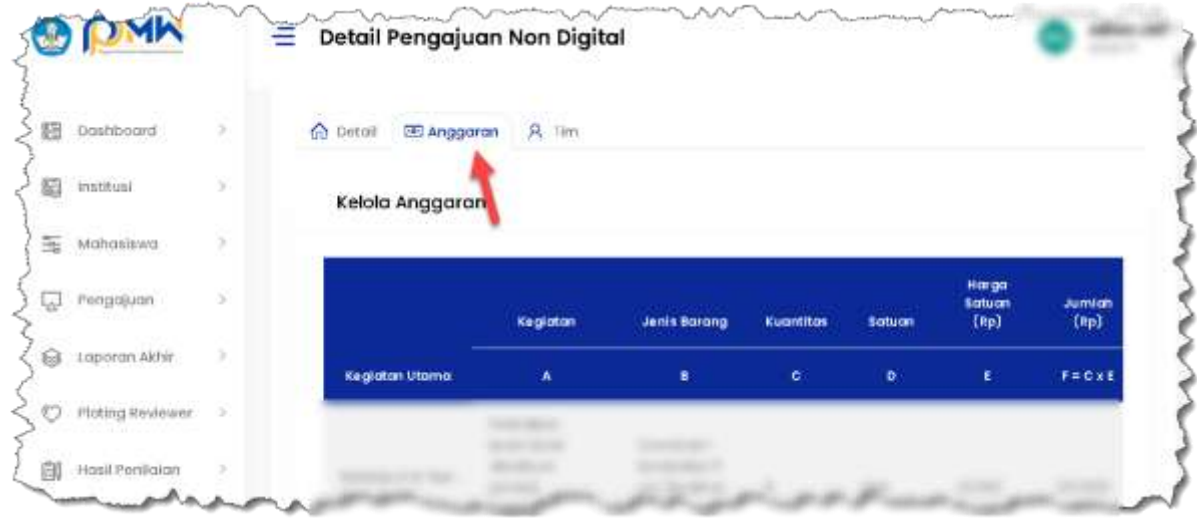

5. Langkah untuk mengirimkan proposal hasil review internal PT, Klik menu Hasil Penilaian, kemudian pilih Non Digital atau Bisnis Digital, klik salah satu Kategori Usaha

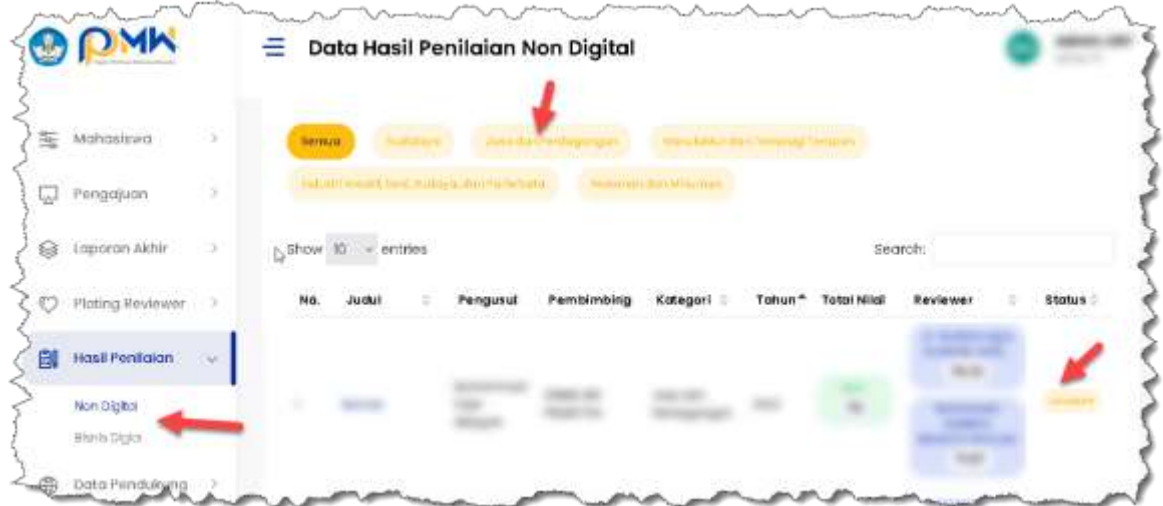

Untuk mengirimkan proposal kelompok tersebut, klik tombol **Loloskan**. TOMBOL TERSEBUT HANYA 1X KLIK SAJA DAN TIDAK BISA DIBATALKAN. **Per kategori Non Digital maksimal 3 USULAN usaha dan maksimal 5 USULAN usaha untuk kategori bisnis digital, maka 1 (satu) perguruan tinggi akumulatif maksimal 20 USULAN usaha mahasiswa.**

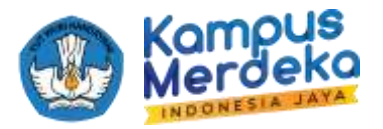

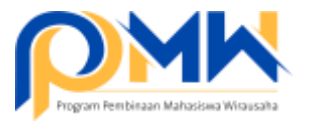

6. Langkah selanjutnya adalah klik bagian Institusi, pilih proposal institusi kemudian tambahkan dokumen dan isikan sesuai dengan format yang dipersyaratkan.

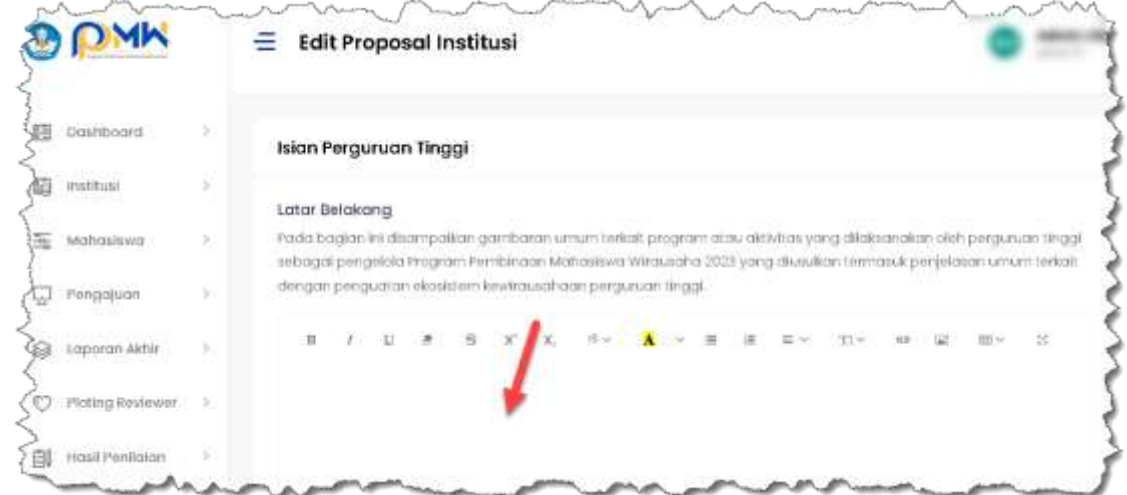

Isikan lampiran sesuai dengan ketentuan yang dipersyaratkan. Ikuti petunjuk pada panduan.

7. Terdapat informasi jumlah proposal yang dikirim.

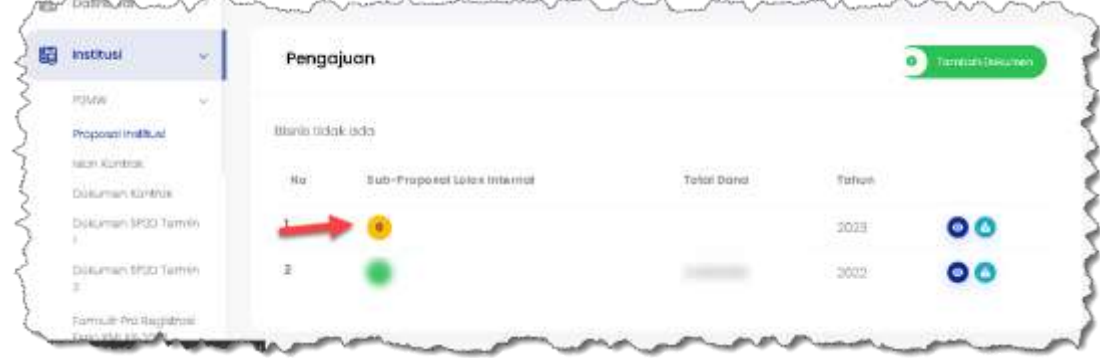

8. Penganggaran diisi setelah proposal mahasiswa diumumkan terdanai .

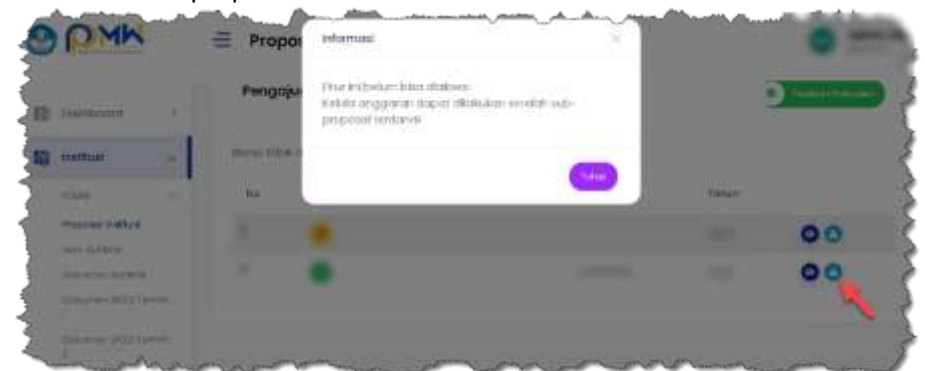

9. Proses selesai, Tunggu Info selanjutnya.

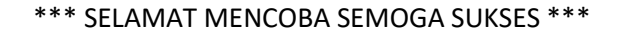